## **GATE ADSL ROUTER CONFIGURATION**

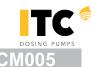

## CONNECTING UNITS TO <a href="https://www.itc-cloud-manager.com">www.itc-cloud-manager.com</a> THROUGH EXISTENT \*ADSL ROUTER

\* The Router can connect to internet with another technology (Cable, Satellite, 3G, 4G, Wimax, etc.), but must have an ethernet adapter in local side.

You can configure the GATE network options with or without UNIT connected, but the Web configuration will alert if the UNIT is not connected.

## NOTE

You can configure the GATE through:

- Ethernet cable: Instructions A+O
- Wifi connection: Instructions **B**+**G**

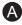

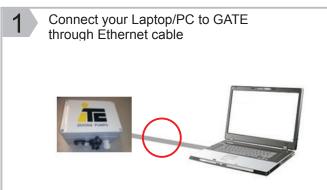

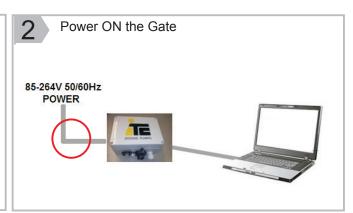

Configure Ethernet adapter in your PC with following configuration: IP Address: 10.1.1.1

NetMask: 255.255.255.0

Default Gateway: <leave blank>

Proprietar of Correction of the State Out 7

Forecome for eth Glass consisted of the State Out 8

Forecome for eth Glass consisted of the State Out 8

Forecome for eth Glass consisted of the State Out 8

Forecome for eth Glass consisted of the State Out 8

Forecome for eth Glass consisted of the State Out 8

Forecome for eth Glass consisted of the State Out 8

Forecome for eth Glass consisted of the State Out 8

Forecome for eth Glass consisted of the State Out 8

Forecome for eth Glass consisted of the State Out 8

Forecome for eth Glass consisted of the State Out 8

Forecome for eth Glass consisted of the State Out 8

Forecome for eth Glass consisted of the State Out 8

Forecome for eth Glass consisted of the State Out 8

Forecome for eth Glass consisted of the State Out 8

Forecome for eth Glass consisted of the State Out 8

Forecome for eth Glass consisted of the State Out 8

Forecome for eth Glass consisted of the State Out 8

Forecome for eth Glass consisted of the State Out 8

Forecome for eth Glass consisted of the State Out 8

Forecome for eth Glass consisted of the State Out 8

Forecome for eth Glass consisted of the State Out 8

Forecome for eth Glass consisted of the State Out 8

Forecome for eth Glass consisted of the State Out 8

Forecome for eth Glass consisted of the State Out 8

Forecome forecome forecome of the State Out 8

Forecome forecome of the State Out 8

Forecome forecome of the State Out 8

Forecome forecome of the State Out 8

Forecome forecome of the State Out 8

Forecome forecome of the State Out 8

Forecome forecome of the State Out 8

Forecome forecome of the State Out 8

Forecome forecome of the State Out 8

Forecome forecome of the State Out 8

Forecome forecome of the State Out 8

Forecome forecome of the State Out 8

Forecome forecome of the State Out 8

Forecome forecome of the State Out 8

Forecome forecome of the State Out 8

Fore

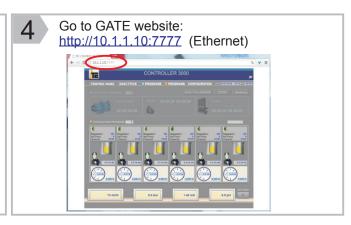

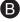

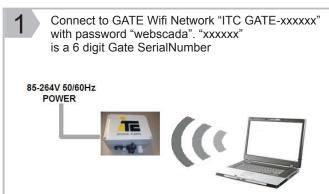

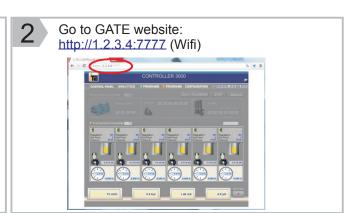

## **GATE ADSL ROUTER CONFIGURATION**

**G** 

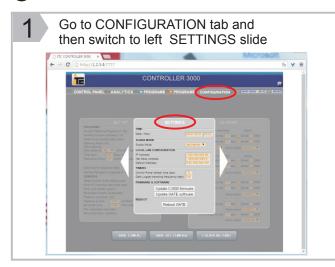

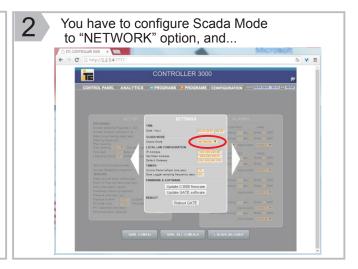

in LOCAL LAN CONFIGURATION you have to put a IP Address, NetMask and Default Gateway, according to the Local Network where you want to connect the GATE

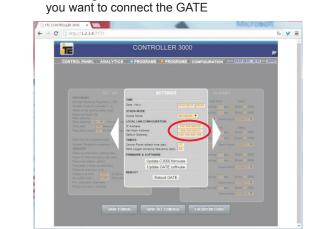

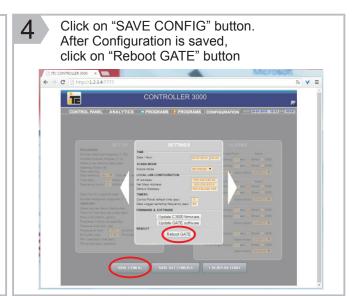

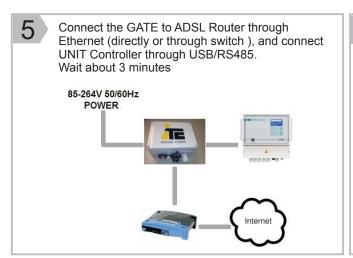

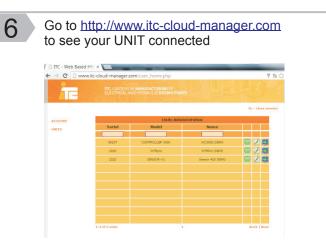